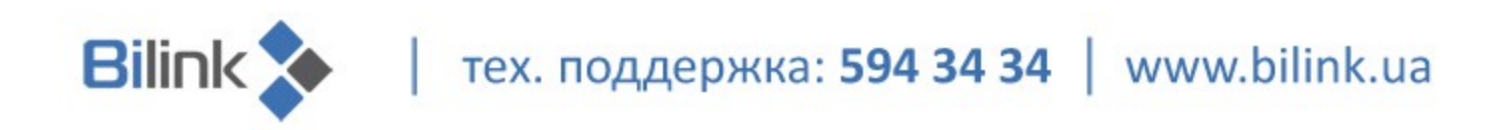

## **Инструкция по перепрошивке файла конфигурации**

## **Wi-Fi роутера Linksys Wrt54G2**

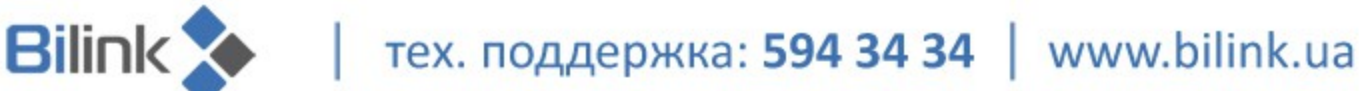

Для перепрошивки файла конфигурации выполните следующие действия:

**1.** В свойствах сетевого подключения выставьте автоматическое получение адреса:

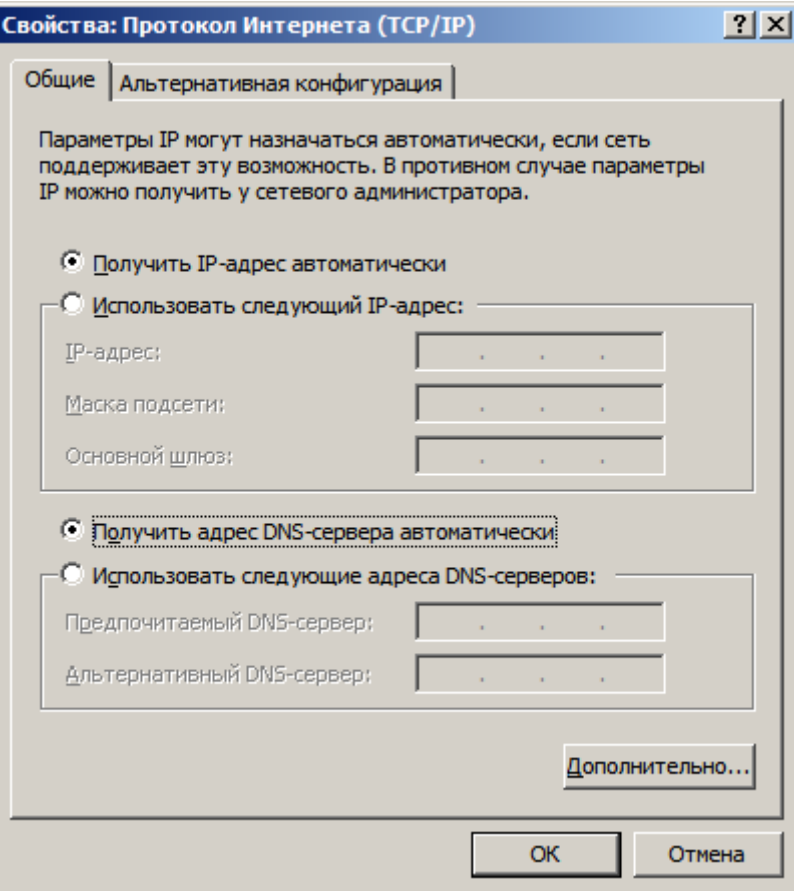

**2.** Если роутер не имеет заводских настроек, сбросьте настройки:

2.1 Разверните крышку на боковой панели роутера на 90 градусов;

2.2 При отключенном питании нажмите острым предметом на кнопку «reset» и подержите 15 секунд;

2.3 Подключите питание и отпустите кнопку. Индикатор питания должен загореться постоянным зеленым цветом. Если индикатор мигает желтым, то настройки сброшены не правильно. Повторите попытку.

**3.** Подключите патчкорд одним концом в сетевую карту компьютера, а другим - в разъем «Ethernet1» на роутере. Далее подключите кабель провайдера в разъем «Internet».

**4.** В браузере Internet Explorer введите адрес 192.168.1.1. Поле «логин» оставьте пустым, в поле «пароль» введите пароль «admin».

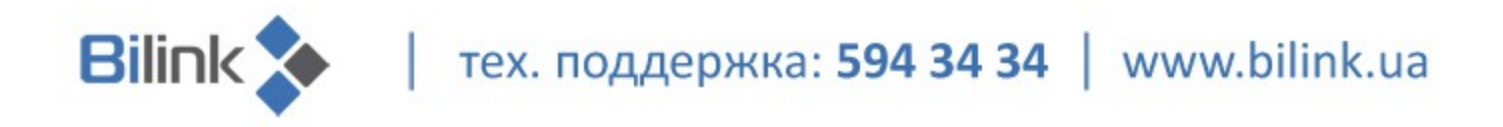

**5.** После этого в меню Настройки роутера:

5.1 Выставте автоматическое получение IP адреса Automatic Configuration – DHCP и часовой пояс GMT +02:00 как показано на рисунке;

5.2 Сохраните настройки.

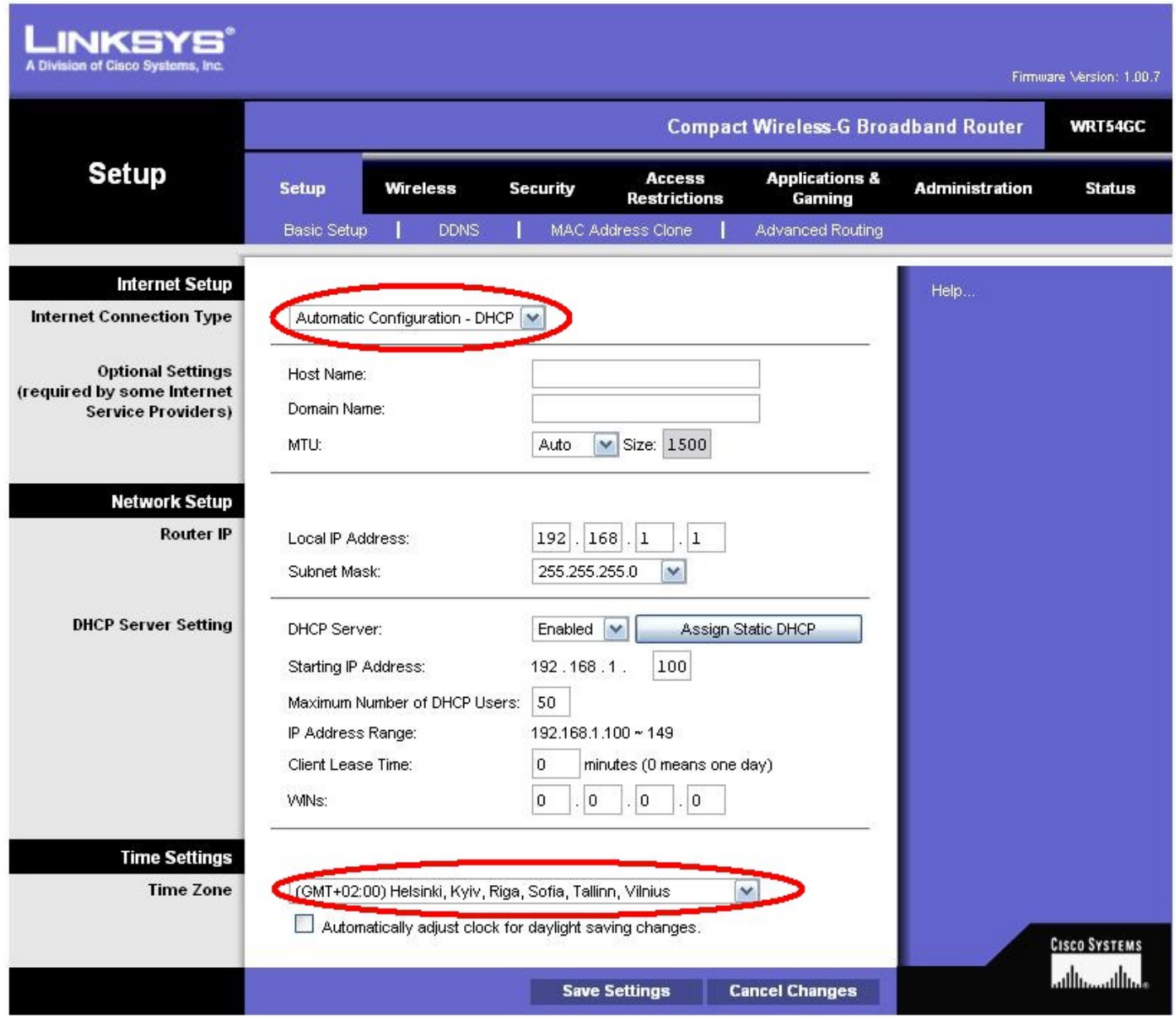

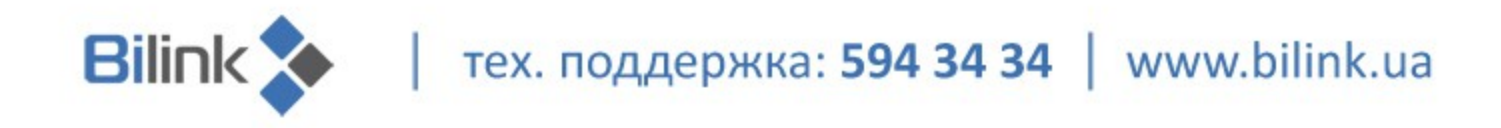

**6.** Во вкладке Wireless – Basic Wireless Settings необходимо:

6.1 Выбрать режим Mixed;

6.2 Ввести имя (SSID). Оно может отличаться от Bilink и быть изменено в зависимости от пожеланий. SSID Broadcast позволяет обнаружить точку доступа Wi-Fi автоматически;

6.3 Сохраните настройки.

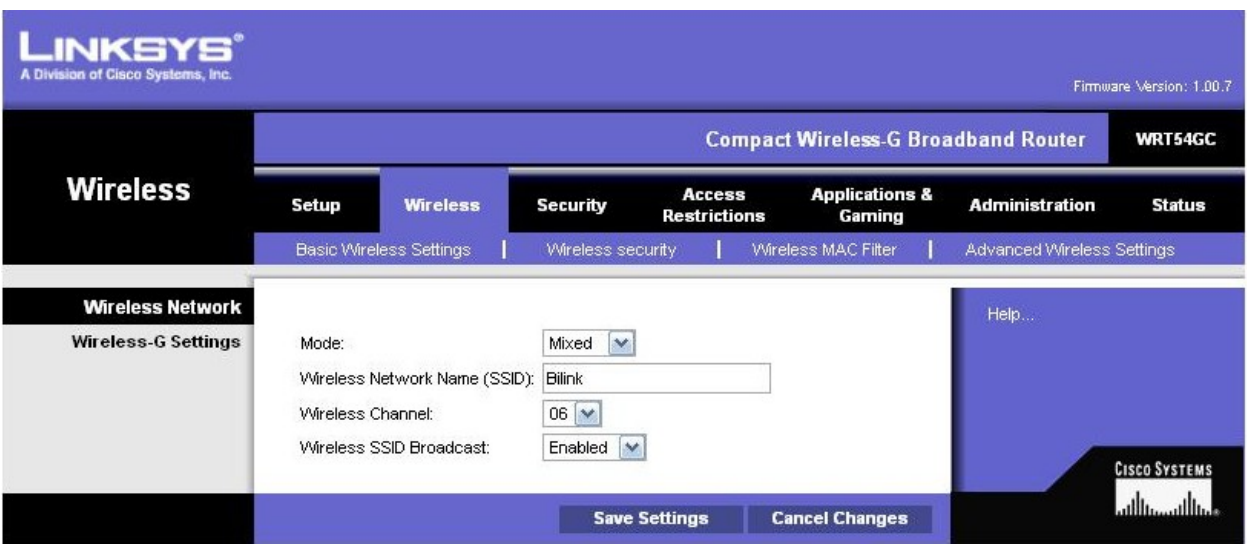

**7.** Во вкладке Wireless – Wireless Security необходимо:

7.1 Выбрать режим WPA2 mixed Mode;

7.2 Ввести Passphrase. По умолчанию в конфиге зашита фраза «bilinkinternet». Вы можете ввести свой вариант;

7.3 Сохранить настройки.

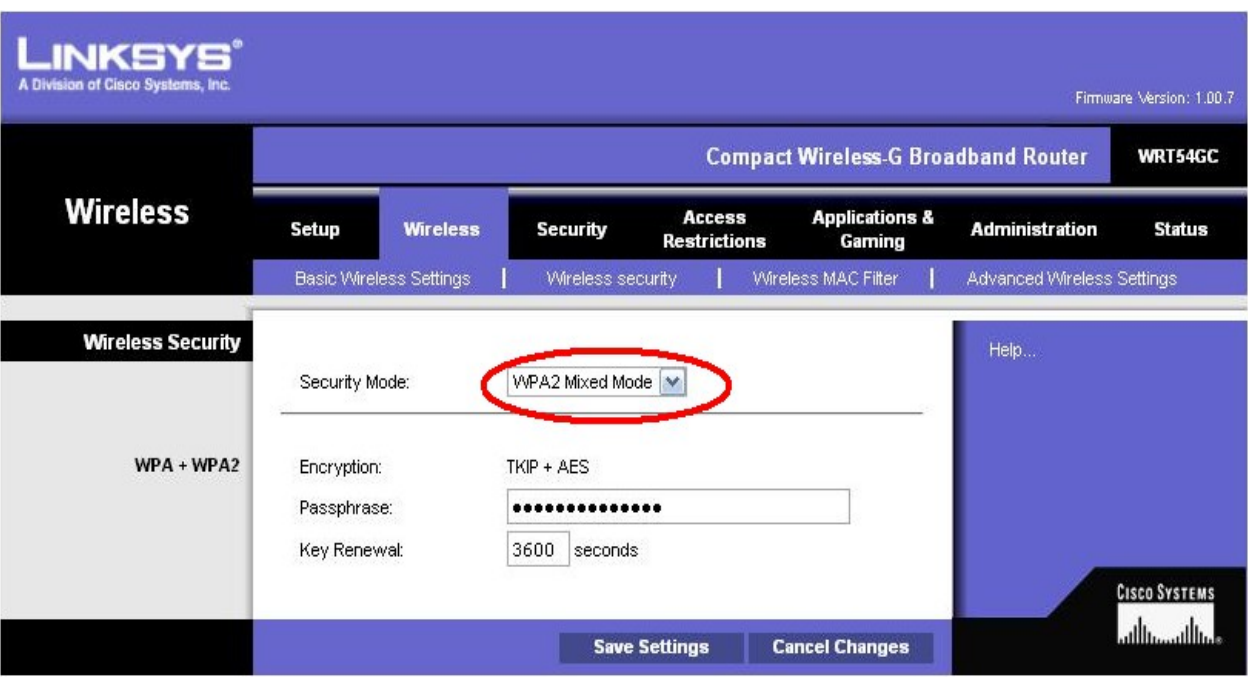

тех. поддержка: 594 34 34 | www.bilink.ua

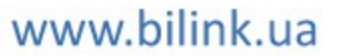

**8.** Во вкладке Wireless – Advanced Wireless Settings в поле Authentication Type выберите Shared key. После сохраните изменения.

**Bilink** 

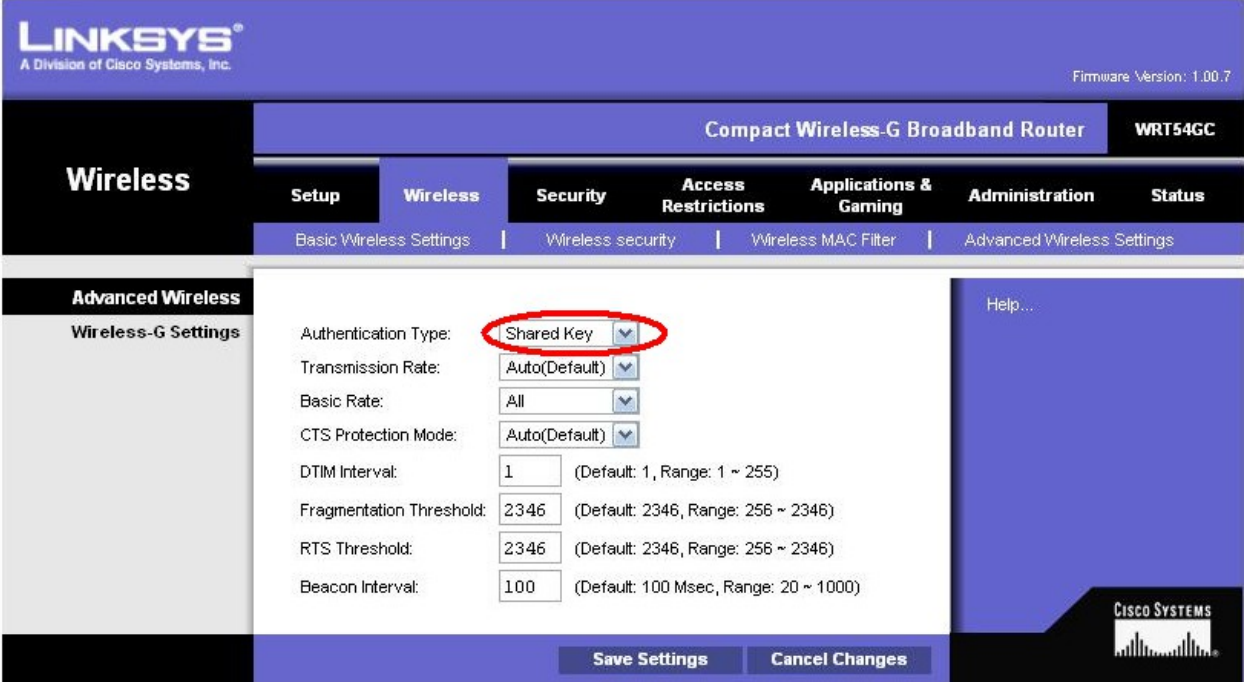

**9.** Во вкладке Security отключите блокировку Интернет запросов (на рисунке обведено красным). Это необходимо для доступности пинга роутера.

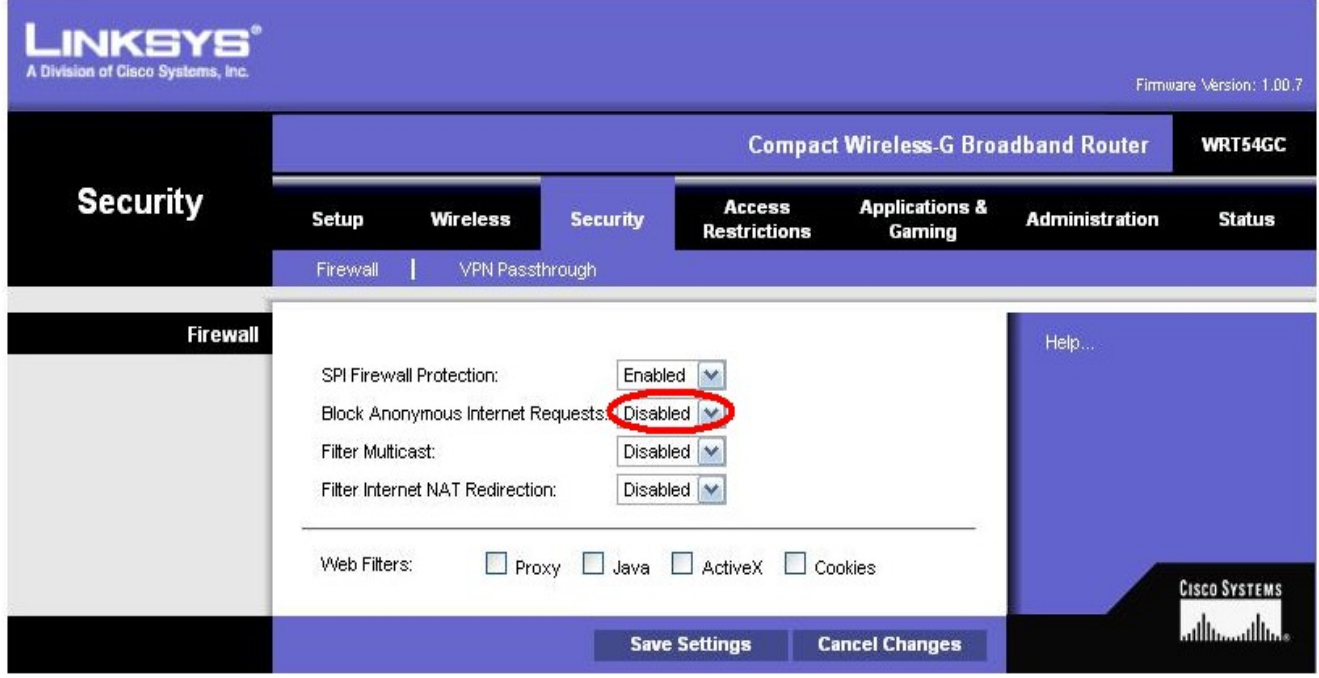

Bilink < | тех. поддержка: 594 34 34 | www.bilink.ua

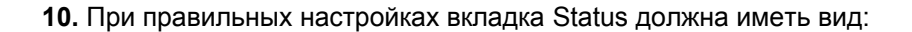

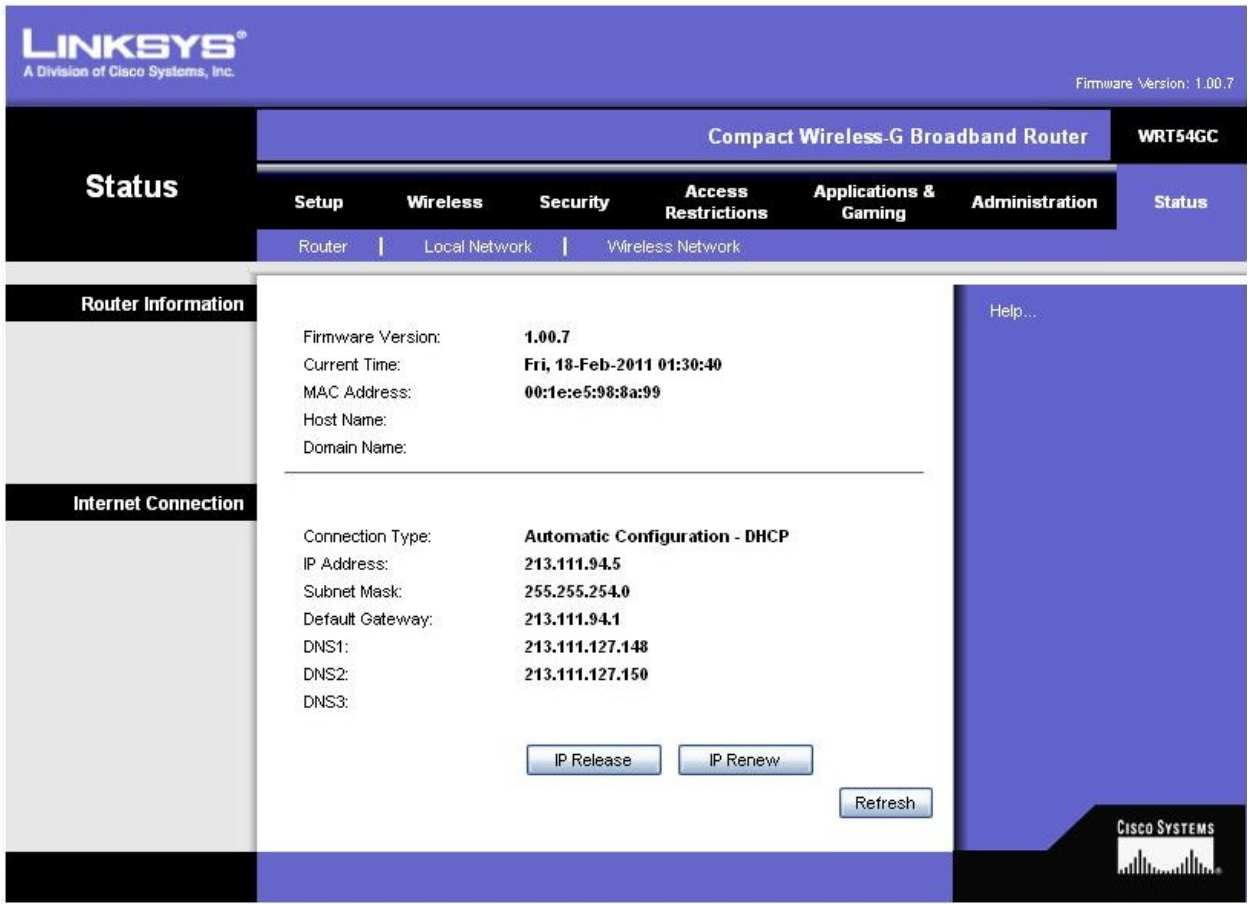

После проведенных настроек доступ в Интернет будет через роутер и Wi-Fi подключение.